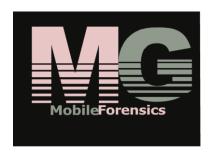

# Mobile Forensic System Network Investigation Toolkit

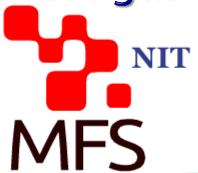

# Agenda

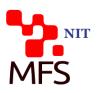

- Internal Threat and Counter Action
- Tactic Wireless Interception NIT
- Enhanced Wireless Interception Deployment
  - Multiple-point Interception Deployment
  - Options
- WPA Cracking System
- Full Wireless Interception Deployment
- Operation and Management of NIT 2.0
- Conclusion

## Internal Threat

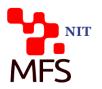

- Most usually access corporate WiFi network by known ID and MAC address under friendly BYOD environment
- Most are either done by disgruntled employees or malice industrial spy with stolen ID
  - Confidential corporate information leakage
  - Spreading messages of blackmail or harassment
  - Cyber bullying or discrimination
  - Cybercrimes
- Outsider or industrial spy with stolen ID usually passes internal confidential data to foreign unknown AP
- It impacts employee morale and corporate governance
- It hurts corporate business and reputation

## Internal Threat Prevention

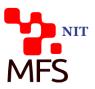

- Target at suspicious online activities
- Collect more evidence on suspicious online activities of mails, FB, tweets...etc.
- Clarify all facts, criminal scope and motives through data scoping and link analysis
- Present all results into investigation report and forward it to legal process

# Tactic Wireless Interceptor

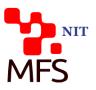

- MFS NIT for Anti-Internal Threats
  - Target on either Access Point or Linked Devices on wireless network
  - Works on both modes of over-spilled RF wave for non-HTTPS interception and MiTM for HTTPS interception
  - Capable of protocol decoding with 140+ protocols and online services
  - Presents full reconstructed intercepted communication contents of Facebook, Gmail, Twitter, WhatsApp, ...etc.
  - With traffic statistic report for investigation
  - Works with external WPA Cracking System against unknown APs for WPA key availability
  - Portable form factor for hand carry or sedentary form factor for security surveillance

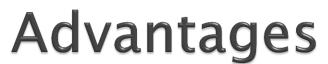

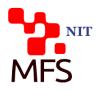

- Easily implemented and powerful system performance
- Long distance of RF scanning capability and high gain rate (92%+) of RF capture
  - By multiple external high gain antenna
- Online decoding capability on 140+ online services and protocols with full presentation of both CDR and reconstructed content
- Case management for investigation on internal threats or cybercrime instances
- Co-work with WPA Cracking system for both WEP and WPA key management
- Equipped with data scoping and analysis tool for report utilities
  - Comply fully with ISO 27037 standard for digital data forensic procedure

# Multiple-point Wireless Interception

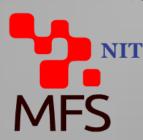

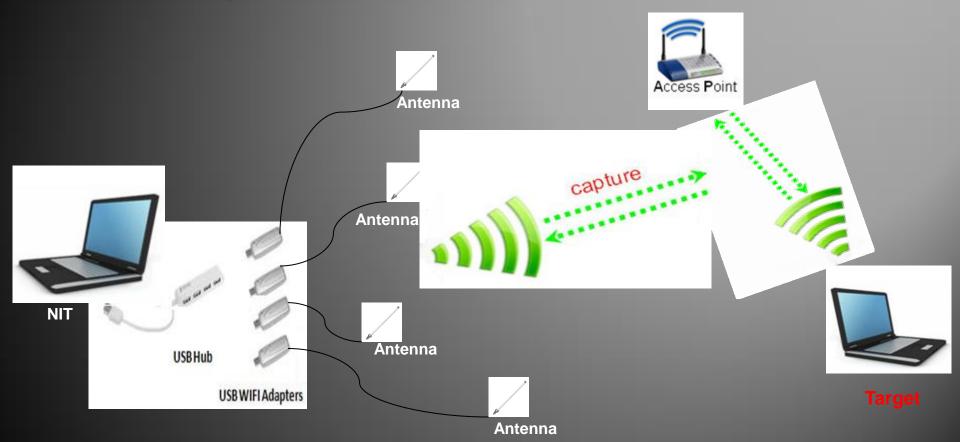

# **Options**

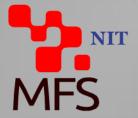

- For Extended Wireless Interception
  - USB Hub X2
  - WiFi Dongle X4
  - 8 dB Antenna X4
- For BackendCommunication
  - 3.5G/HSPDA USB Dongle

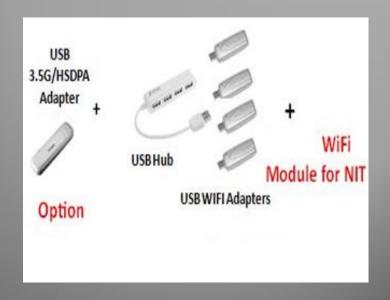

Antenna

# WPA Cracking System

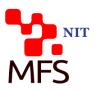

- Work on cracking process with unknown key of WPA-PSA and WPA-802.1X
- Elapsed period by the complexity of key architecture
  - Varied from 20 minutes to few days
- 2 different deployment ways for enhanced key cracking speed
  - Deployment by Individual system with multiple GPUs
  - Deployment by multiple systems for parallel processing

# Full Deployment for HTTPS and LAN Interception

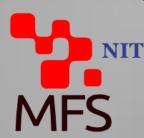

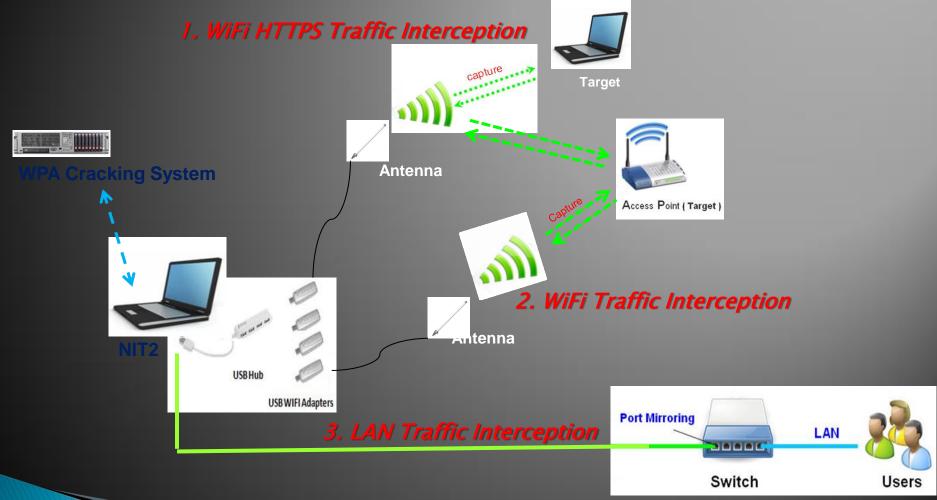

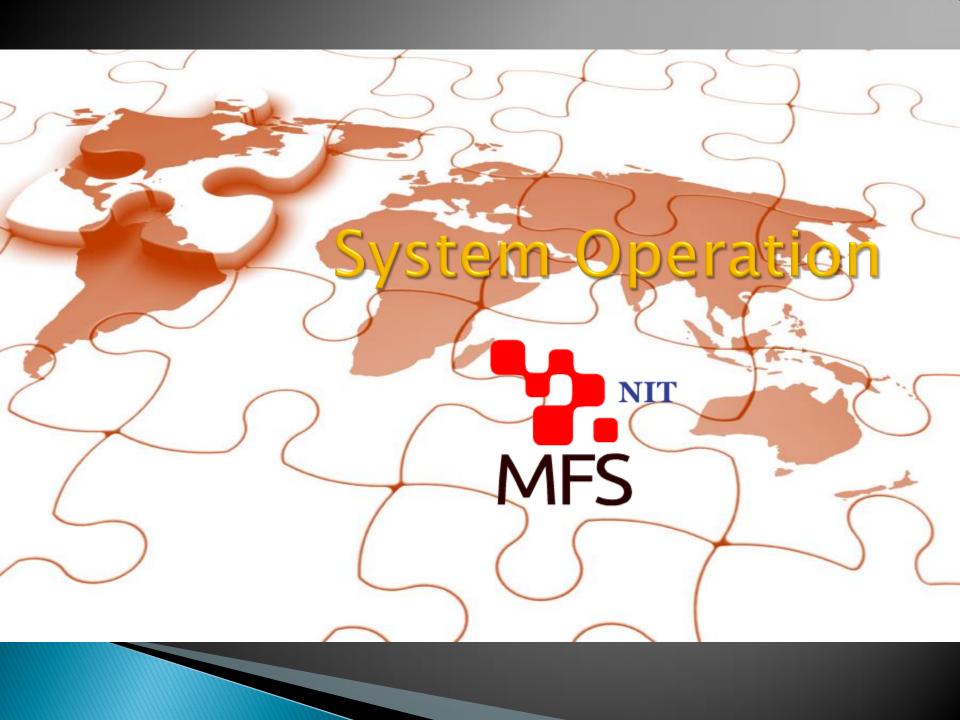

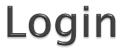

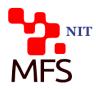

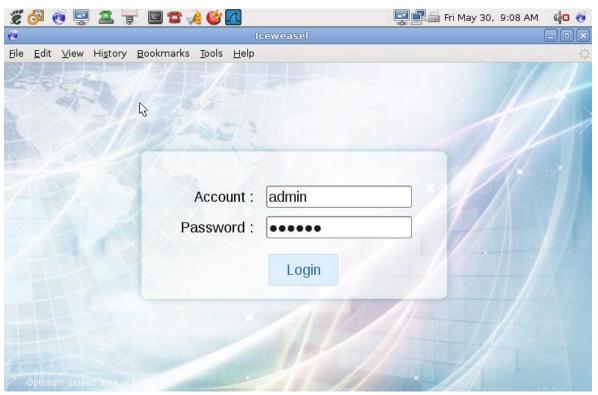

Default

Account: admin

Password: 000000

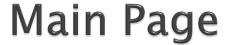

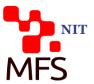

#### Main page

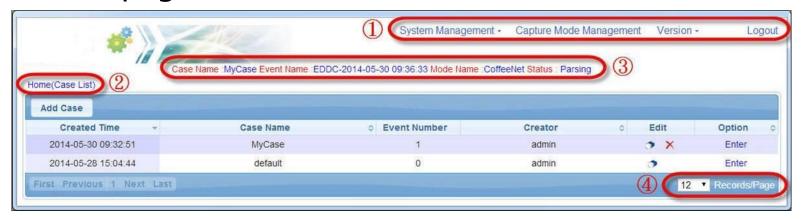

Row1: System function

Row2: Page Path

Row3: Work Status

Row4: Every Page

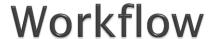

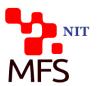

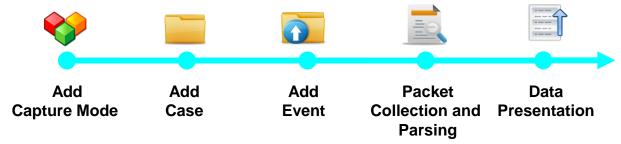

The system can perform only one job simultaneously

- Start a capture job
  - a. add mode
  - b. add case
  - c. add event
  - d. packet collection and parsing
  - e. data presentation

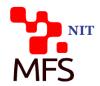

## New Capture Job Adding

 Add mode : create the user defined mode by real situation

| → C # 11            | 92.168   | 3.200.189:888/inc | dex.php      |             |                        |                     |                  |               |         |          | \$3       | oft  |
|---------------------|----------|-------------------|--------------|-------------|------------------------|---------------------|------------------|---------------|---------|----------|-----------|------|
| 4                   |          | San News          |              |             |                        | nagement - Coffeely |                  |               | ent) Ve | ersion - | •         | .og  |
|                     |          | Case Name         | MyCase Event | Name EDUC-2 | 014-05-30 09:36:33 Mod | e manie .Concern    | ct Status . Fais | eu            |         |          |           |      |
| me(Case List) ) Cap | ipture M |                   | MyCase Event | Name EDDC-2 | 014-05-30 09:36:33 M00 | e Name Concern      | ct Status , Pars | <b>→</b>      | Add M   | ode      | Delete Mo | de   |
| me(Case List) > Cap | pture M  |                   | o event      |             | Description            | e Manie Concern     | Creator          | $\rightarrow$ | Add M   | ode      | Delete Mo | 0.45 |
|                     |          | lode Management   |              |             |                        |                     |                  | $\rightarrow$ |         |          |           | 0.40 |

Step 1 : Mode Setup

Mode Name :

Description :

Ethernet Sniffer Mode
Capture Mode : WLAN Sniffer Mode
Offline Decode Packets Mode

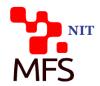

## Capture Job Starting

 Add case: used for storing events and event records

| C 1 192.168.200.189                 | :888/index.php                                                                                                    | ☆ 13            |
|-------------------------------------|----------------------------------------------------------------------------------------------------|-----------------|
|                                     | System Management - Capture Mode Management Version -                                                                                                  | Lo              |
|                                     | e Name :MyCase Event Name :EDDC-2014-05-30 09:36:33 Mode Name :CoffeeNet Status : Parsed                                                               |                 |
| e(Case List)  dd Case  Created Time | Case Name   © Name : MyCase Event Name : EDDC-2014-05-30 09:36:33 Mode Name : CoffeeNet Status : Parsed  Case Name   © Event Number   Creator   © Edit | Option          |
| e(Case List)                        |                                                                                                    | Option<br>Enter |

| Add Case Screen |         | , Fi         | nter the ca | se name |
|-----------------|---------|--------------|-------------|---------|
| Case Name : t   | raining |              |             | oo namo |
|                 |         | Submit Close |             |         |

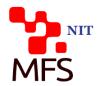

## **New Event Adding**

Add event : start a capture activity

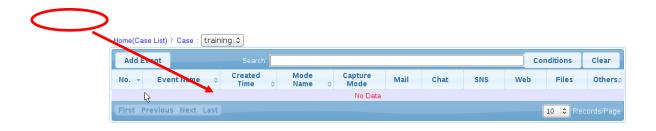

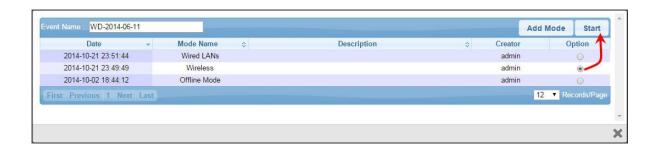

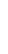

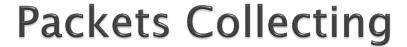

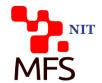

packet collect and parsing :

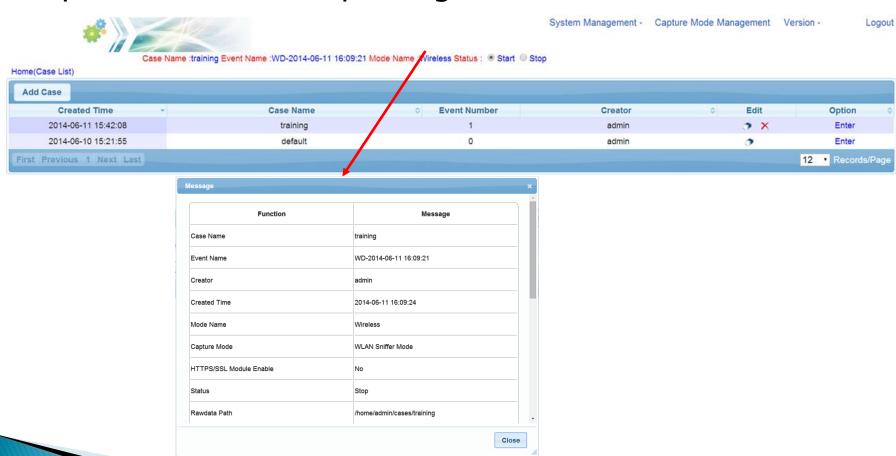

#### **Data Presentation**

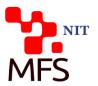

#### Data Presentation :

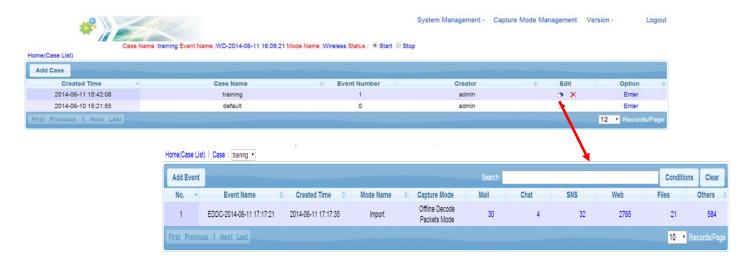

Mail: POP3,SMTP,IMAP,WebMail

Chat: Yahoo,ICQ,Skype etc.

**SNS**: Facebook, Twitter, Plurk

Web: Video Stream, Web page, HTTP file upload/download

Files: FTP,P2P,Dropbox,Evernote

Others . Tolnet, Online game, Web password etc.

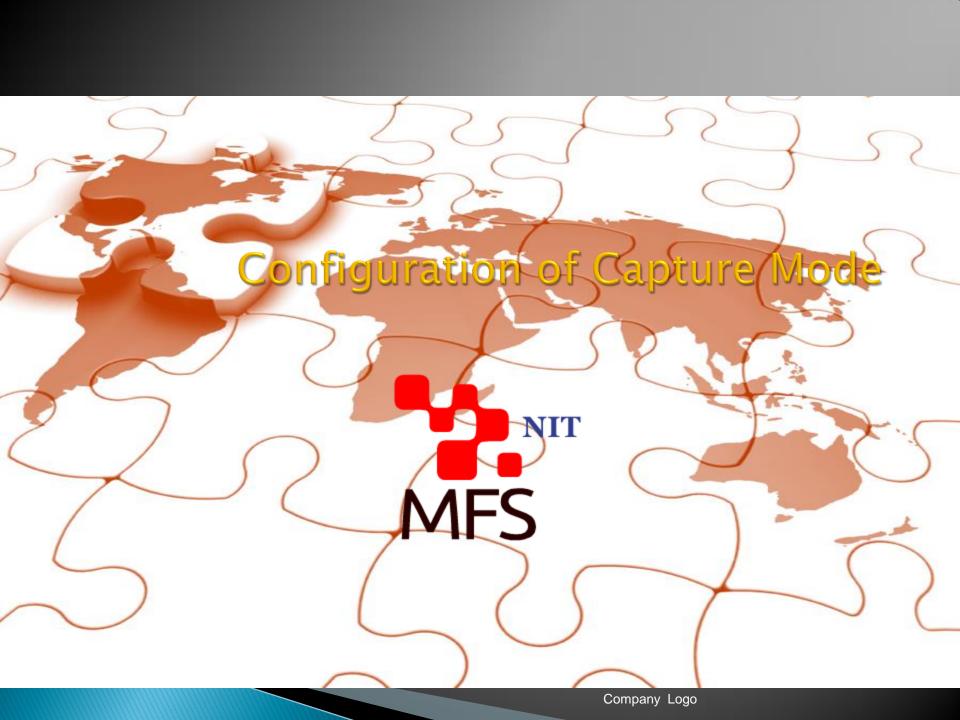

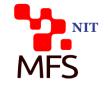

# Capture Mode Management

WLAN Sniffer Mode without HTTPS

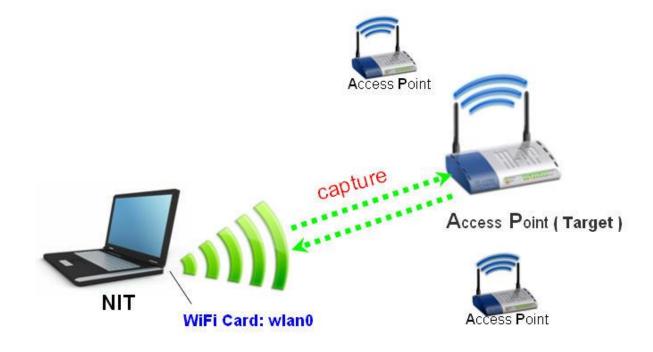

#### **WLAN Sniffer Mode I**

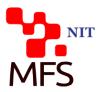

Step 1 : mode setup

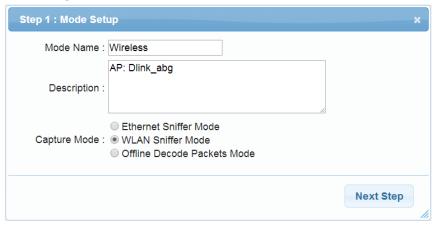

Step 2 : Choose a captured method

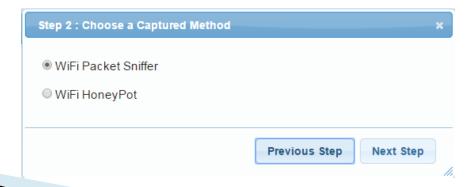

#### **WLAN Sniffer Mode II**

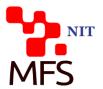

Step 3 : select capture target

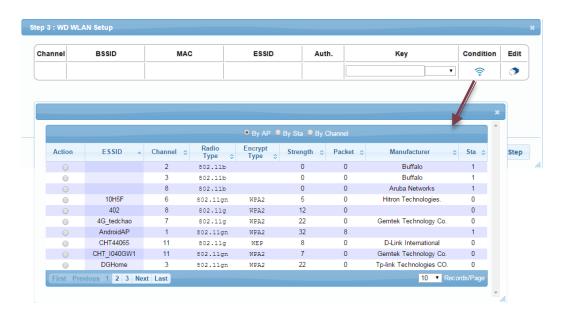

#### Radio Type:

802.11b/802.11g/802.11a/802.11gn/802.11an

Encrypt Type: OPN / WEP / WPA / WPA2

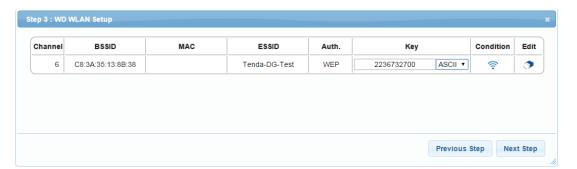

#### **WLAN Sniffer Mode III**

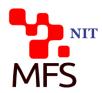

Step 4 : port setup

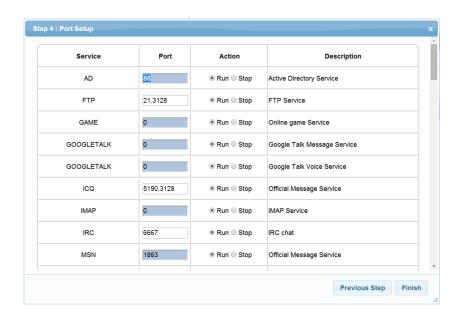

# Capture Mode Management

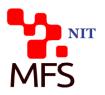

WLan Sniffer Mode with HTTPS

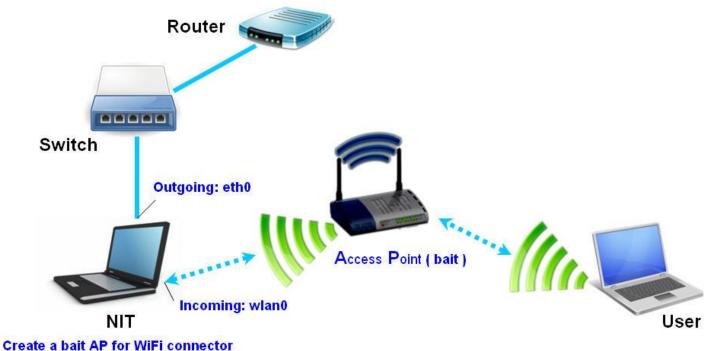

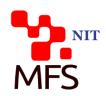

Step 1 : mode setup

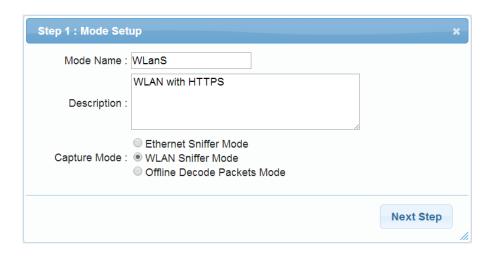

Step 2 : Choose a captured method

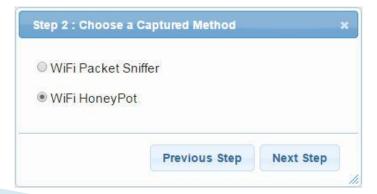

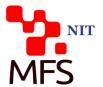

Step 3 : setting Fake AP-ESSID

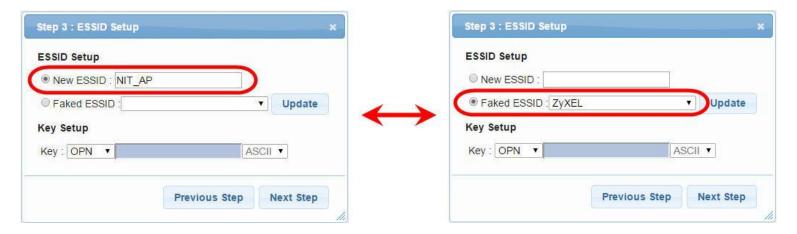

Step 4 : setting Fake AP-DHCP

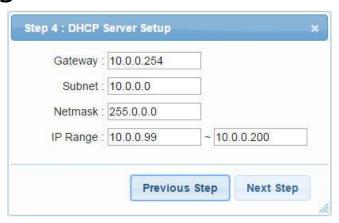

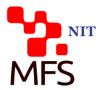

Step 5 : select MITM device

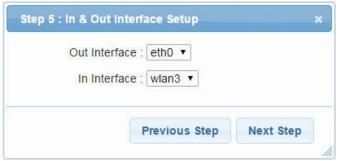

Step 6 : port setup

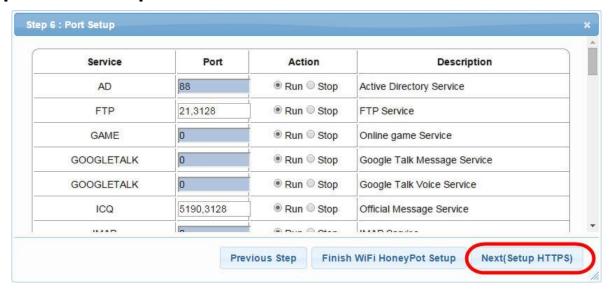

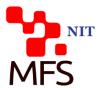

Step 7 : Certificate

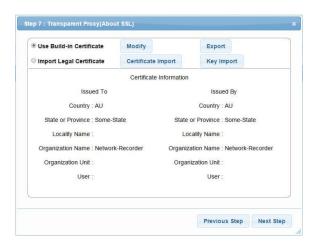

Step 8 : setting target

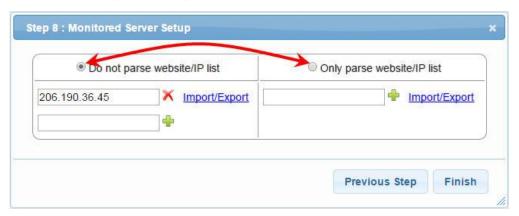

#### Certificate

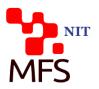

- Browser Certificate Warning
  - Once the HTTPS/SSL function is enabled in Transparent Proxy connection mechanism, the browser will pop up a connection security warning message or abnormally terminate the incoming webpage when target user opens the HTTPS webpage.
  - For such issue, there are two options provided to solve it.

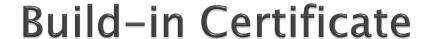

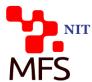

- Build-in Certificate
  - Use the system certificate for verification: press Export button to download and install key.zip certificate file in the target user computer.
  - Press Modify button, you can import and edit information for the certificate content.

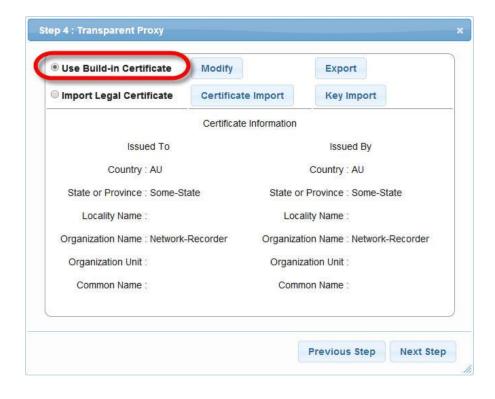

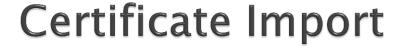

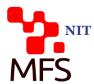

- Legal Certificate Import
  - If you has a legitimate certificate and key, you can upload and replace the build-in certificate
  - Please choose the Certificate Import and Key Import button to upload it.

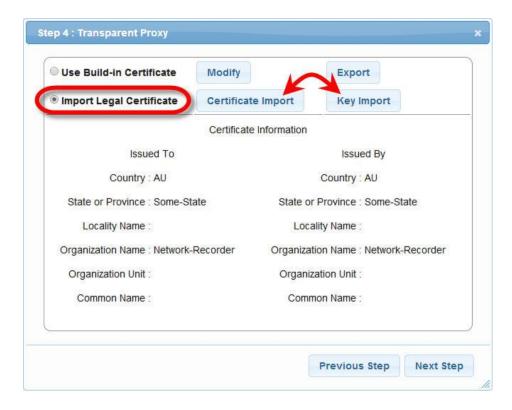

#### Certificate Installation

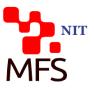

- Install Certificate File into Target
  - After decompressing key.zip, please click the file of <u>server.crt</u> to invoke Certificate Import Wizard
  - Select install certificate function and install the certificate to the <u>Trusted</u> Root Certification Authorities.

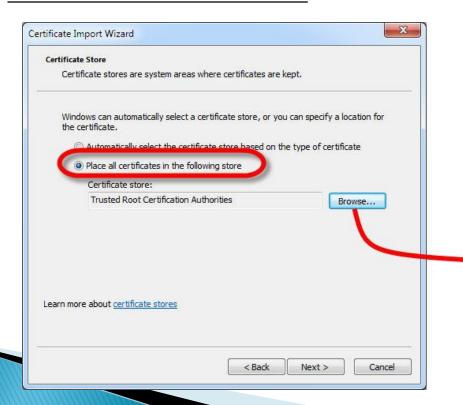

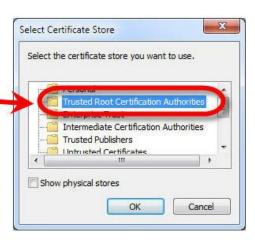

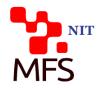

## Capture mode management

Ethernet Sniffer Mode without HTTPS

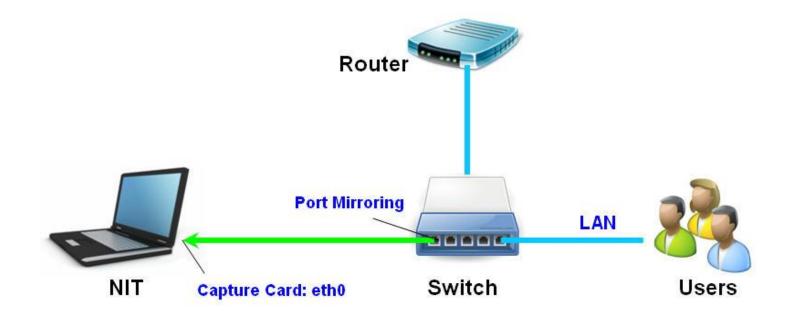

#### Ethernet Sniffer Mode I

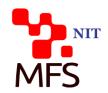

Step 1 : mode setup

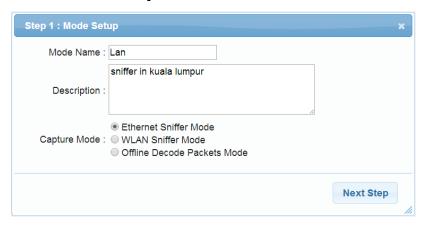

Step 2 : HTTPS/SSL enable

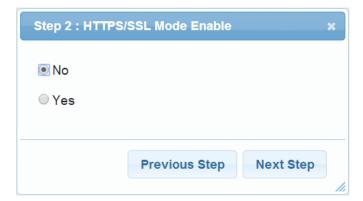

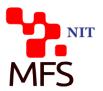

#### Step 3 : select capture device

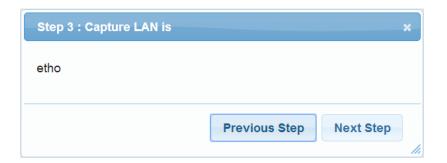

#### Step 4 : port setup

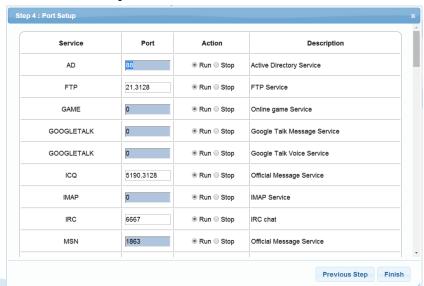

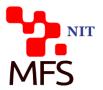

Ethernet Sniffer Mode with Transparent Proxy

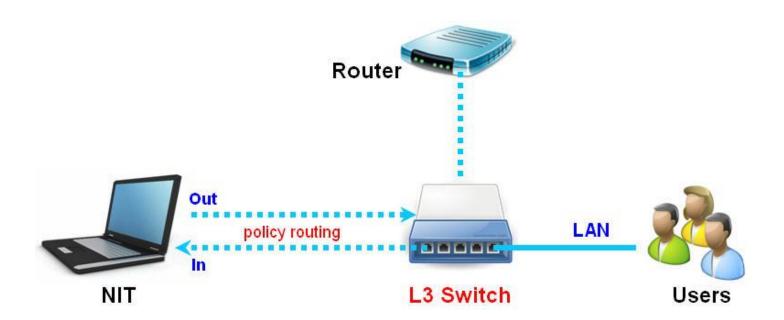

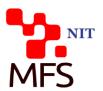

#### Step 1 : mode setup

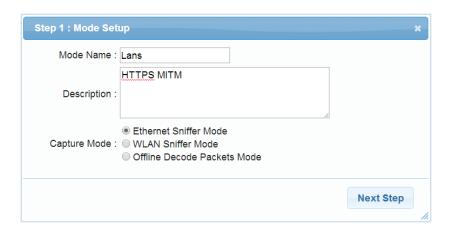

#### Step 2 : HTTPS/SSL enable

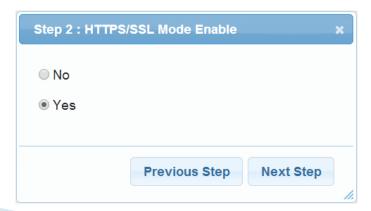

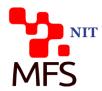

#### Step 3 : Certificate

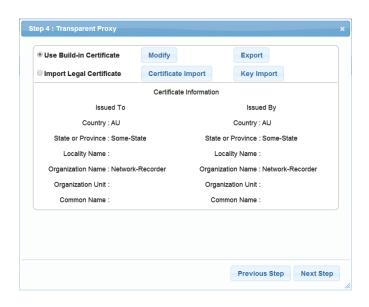

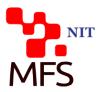

Step 4 : setting target

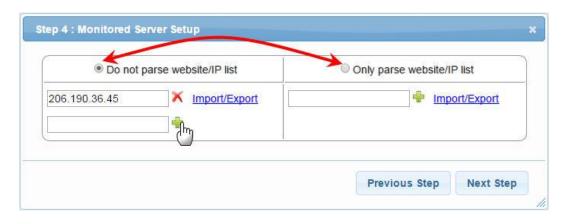

Step 5 : select MITM device

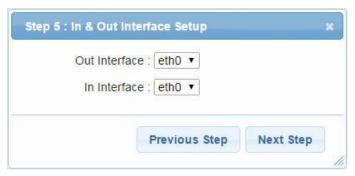

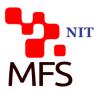

#### Step 6 : port setup

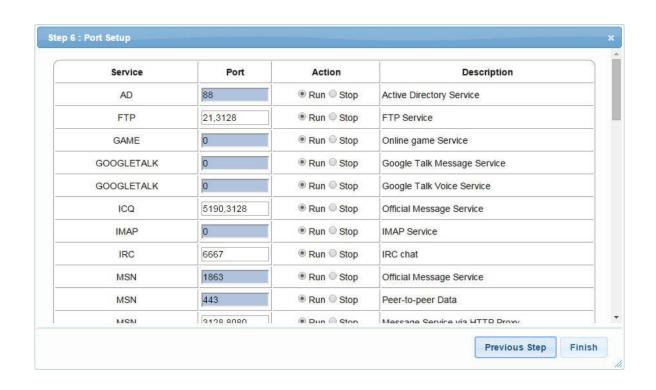

#### Offline Decode Packets Mode

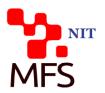

Step 1 : mode setup

Step 2 : port setup

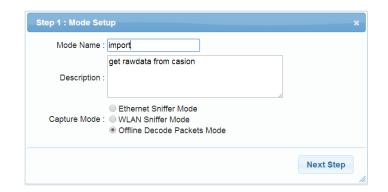

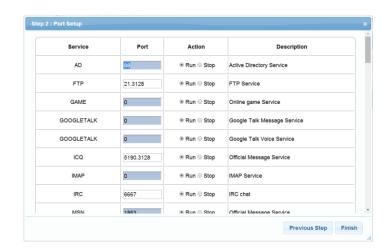

#### Offline Decode Packets Mode

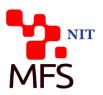

Step 3 : Import Packet File

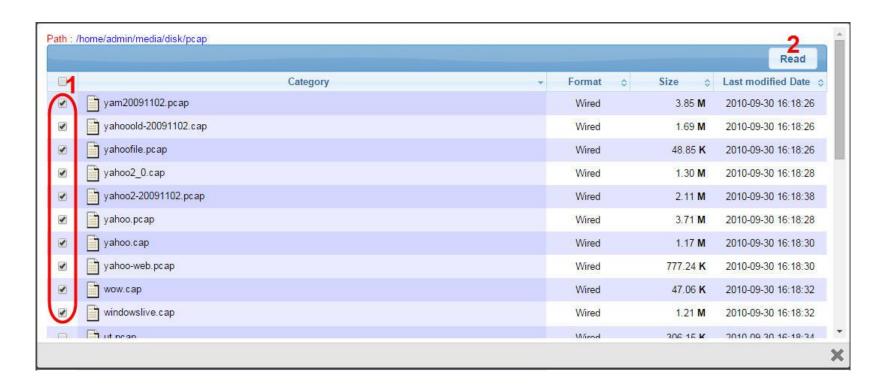

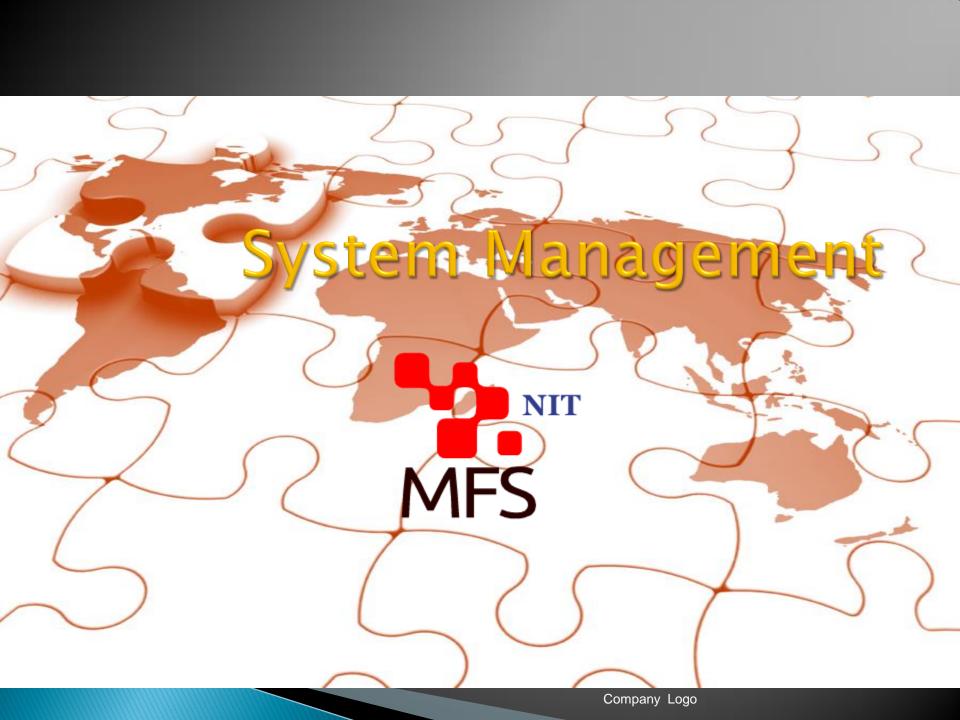

### User Management

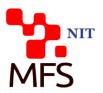

- User Management
  - Add User:

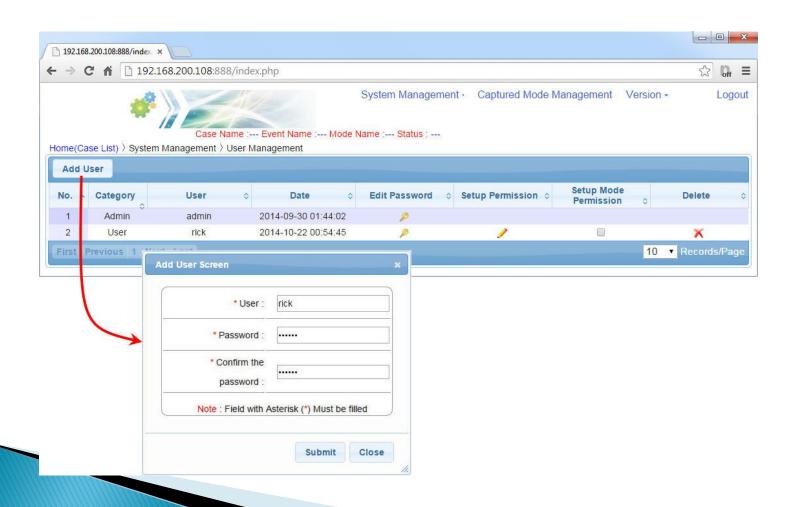

# User Authority Management

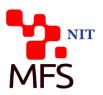

Project Authority Setting :

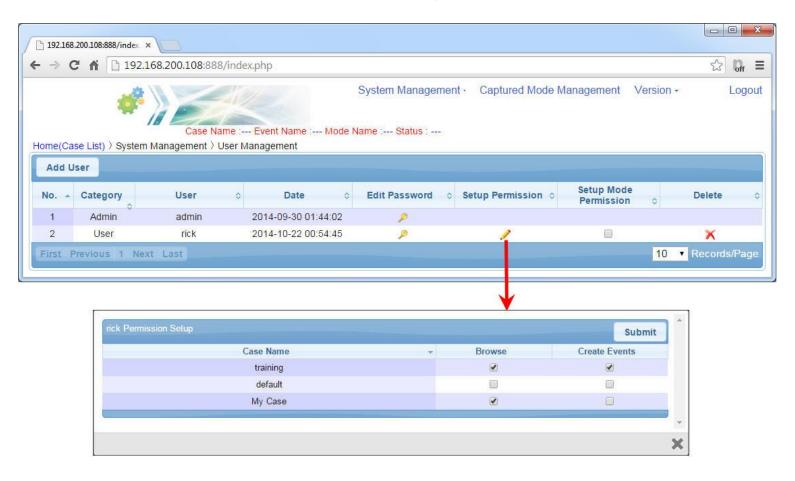

## System Backup Management

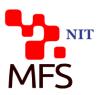

- Backup System Backup
  - Add a new Backup file:

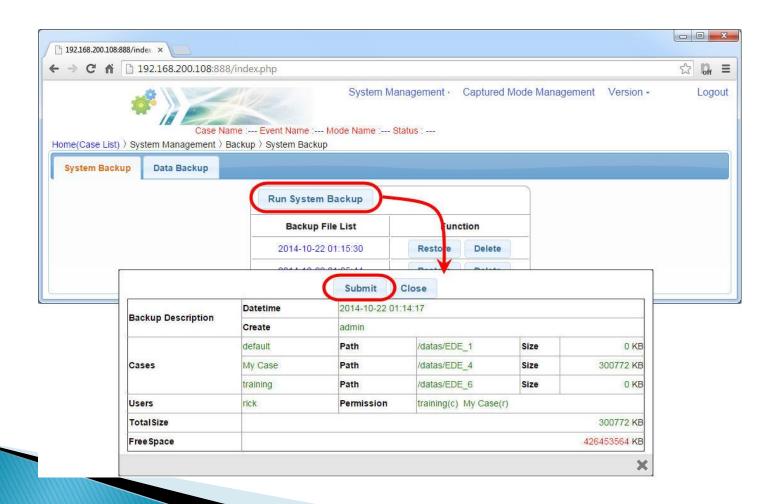

## System Restore

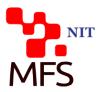

System Restore :

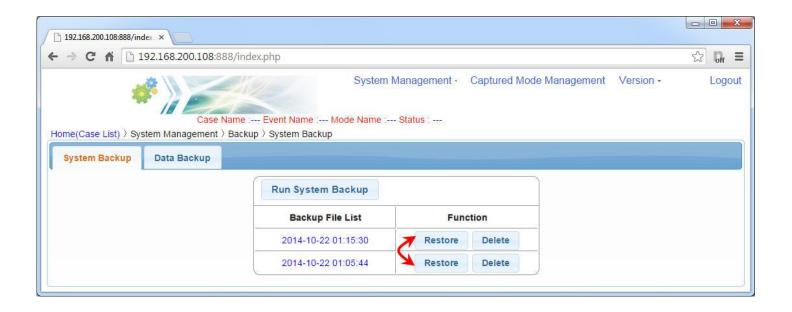

# Case Backup Management

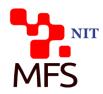

- Backup Data Backup
  - Backup a case:

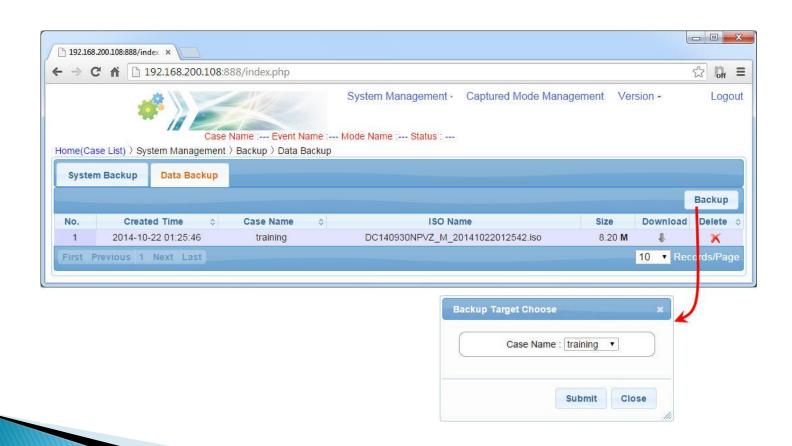

## System Update Management

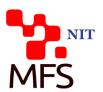

- Version Update
  - Upload update file:

Execution update :

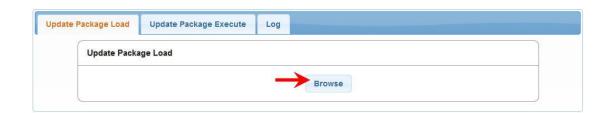

Update History :

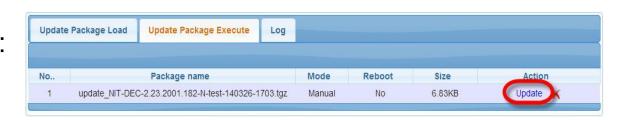

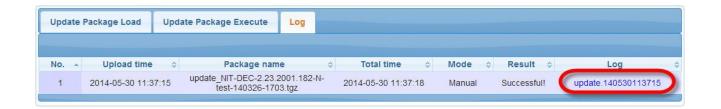

## Other System Management

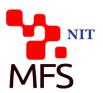

System Status :

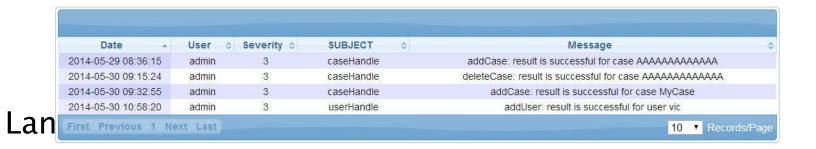

Language Select

◎ 简体中文
◎ 繁體中文
◎ English
◎ 日本语

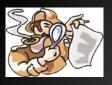

#### **More Than 140+ Internet Service Decoder**

| N |
|---|
|   |

| Generic E-Mail             | POP3, IMAP, SMTP                             | MES |
|----------------------------|----------------------------------------------|-----|
| Webmail                    | GMail, Yahoo, Hotmail, more than 21 webmails |     |
| Instant Message            | MSN, Hangout, ICQ, more than 8 IMs           |     |
| Web Page                   | Web Link, Content and Request                |     |
| Web FTP                    | Upload/Download                              |     |
| Web Video                  | YouTube, GoogleVideo                         |     |
| File Transfer              | FTP, P2P, more than 20 services              | 2   |
| Telnet QQ, IRC,            | Animated playback available                  |     |
| Asia On-Line Game          | More than 81 games                           | **  |
| VoIP                       | SIP, RTP (G.711, G.726, G.729, iLBC)         |     |
| Social Network Service     | Facebook, Twitter, Plurk                     | 8   |
| Mobile Online Applications | APP & Web Services on iPhone, Android        |     |
| Database                   | Oracle, MS SQLServer, MySQL                  |     |

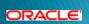

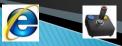

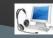

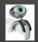

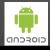

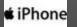

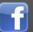

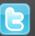

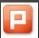

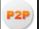

## Conclusion

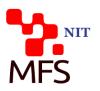

- DPI/DPC solution is fast-growing one in the market segments of Public Sector, FSI, Telco and LEA.
- It is just cross the chasm in the early majority stage of above segments
- Decision Group has lot of self-developed turnkey solutions, technologies, and product roadmap plan in this market.
- Fully meeting customer requirement and expectation is the top priority of Decision Group
- Good references and globalized services provided in different counties

# Q & A